## **Creating an Account for the FMCSA's Data Qs System**

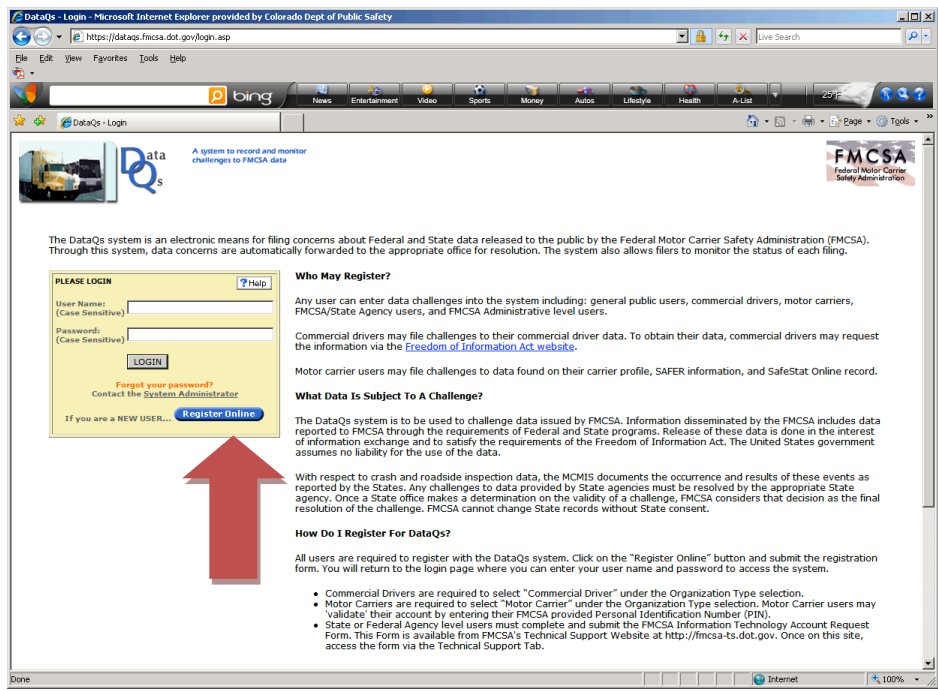

Log onto https://dataqs.fmcsa.dot.gov/login.asp</u>. To register for a Data Qs account click on the blue Register Online button.

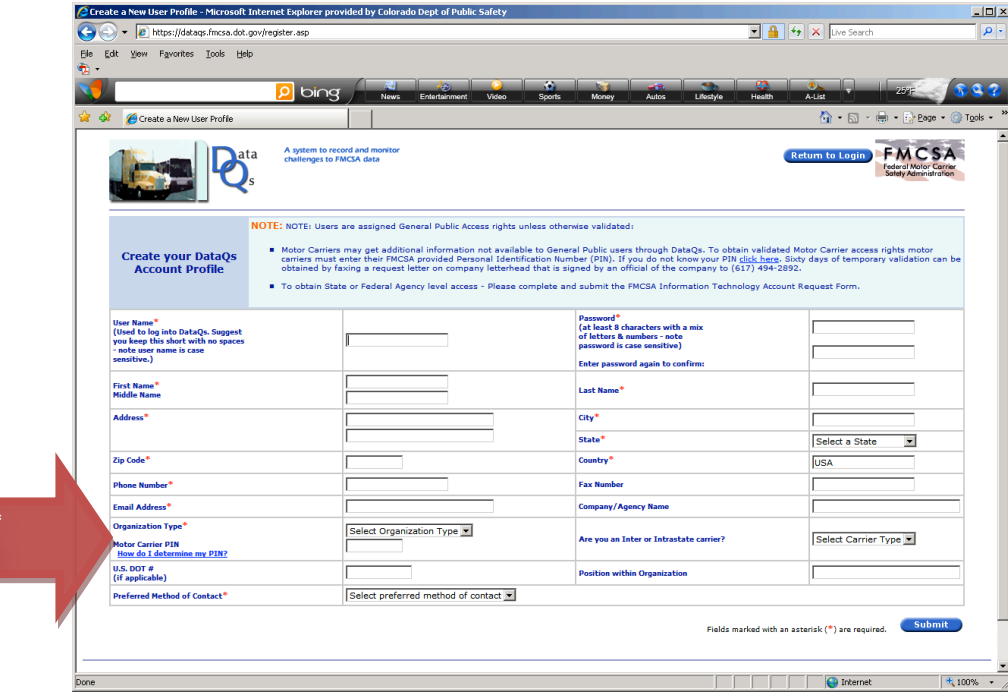

**SEE)\*\*\*) BELOW**

> Complete all fields to create you account. Click on the Submit button in the lower right corner of the screen.

## **All motor carriers are assigned a PIN by the FMCSA. Users can validate that they are members of a motor carrier's organization by entering their motor carrier PIN. Validated users may get additional information not available to General Public users.**

Each Motor Carrier has been issued a PIN by the FMCSA to allow them to do online transactions within many FMCSA systems. This number can be found on the FMCSA letter mailed to each carrier as a reminder of FMCSA's requirement to file a biennial update of carrier registration information (Form MCS-150).

If you are not able to locate your PIN, you can request it by following these three steps:

- 1. Go to FMCSA's Registration Options page at https://lipublic.fmcsa.dot.gov/LIVIEW/pkg\_registration.prc\_option\_decision
- 2. Select "I need to update my USDOT number registration information or file my biennial update." and click the 'Continue' button

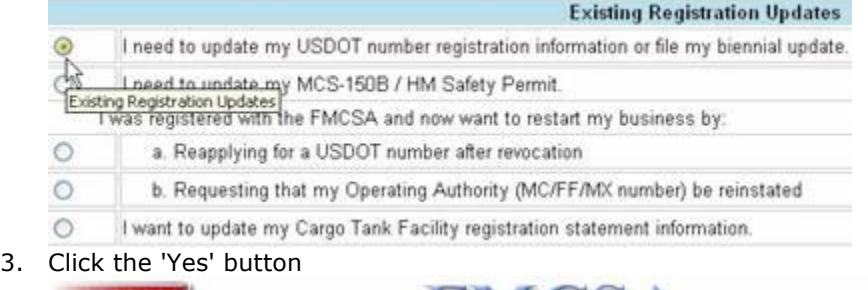

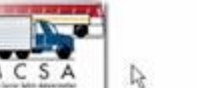

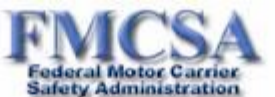

## USDOT Number MCS-150 Update (Including Biennial)

All motor carriers operating commercial motor vehicles in interstate commerce are required to file an updated form MCS-150 (Motor Carrier Identification report) every 2 years. Or, if its company information changes. A motor camer that submits similar information to a State as part<br>its annual vehicle registration requirement under the Performance and Registra information with the appropriate State commercial motor vehicle (CMV) registration office.

Motor camiers MUST have a Personal Identifier (PIN) in order to update a Form MCS-150 electronically.

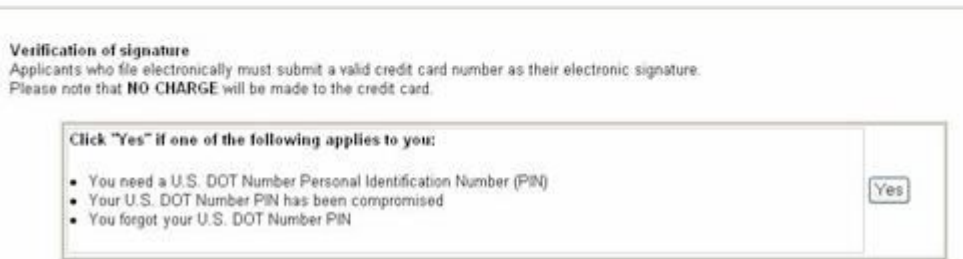

Once you complete the PIN registration process, a notification letter with your PIN will be generated and mailed to the address that was submitted on your most recent Form MCS-150. You should receive this letter within two weeks.

Assistance with PIN issues can be obtained by calling FMCSA technical support at: (703) 280-4001 during normal business hours.

Sixty days of temporary validation can be obtained by faxing a request letter on company letterhead to (617) 494-2892. The letter should include the name of the person requesting temporary validation, and the letter should be signed by an official of the company.